# **RemoteStyle 1.1**

# by Éric Aubourg aubourg@physics.berkeley.edu

# **What is RemoteStyle?**

RemoteStyle is a small application that let you share on the network any printer that is background-capable, for instance the StyleWriter, or the original DeskWriter.

It can also transfer on a more powerful Macintosh the burden of doing the printing. You can use it if your Macintosh is not powerful enough to print in the background without causing your mouse to have jerky movements, and if there is Quadra in the neighborhood…

With some minor improvements, it could let you share a Fax. If people ask for it, I can do it.

This new version of RemoteStyle is much different from the first one. The user interface has been a lot improved, some bugs have been corrected, and backgrounding is more "cooperative" and efficient. The operation is much less noticeable than a regular PrintMonitor background printing, and uses less memory.

I stopped improving RemoteStyle when Apple announced GrayShare. I haven't tested GrayShare yet, but it looks like it is able to share a StyleWriter II. The future of RemoteStyle depends on feedback from users. I could probably use less memory, copy the spool files faster, and add some other features…

# **Principles of Operation**

RemoteStyle works by replacing the usual PrintMonitor application. This application looks for spool files in the PrintMonitor Documents folder, and prints them. Instead of this, RemoteStyle simply copy them to the PrintMonitor Documents folder of another Macintosh. This Mac has a real PrintMonitor application which will handle the new files, and print them.

For this, your Mac must be able to write in the PrintMonitor Documents folder of the server Mac. You must then activate file sharing on this

Macintosh, and make the PrintMonitor Documents folder writeable. It is up to you to put a password to restrict access to this folder.

The first time you use RemoteStyle, you will have to show it where to put the files. The remote volume must be mounted so that you can select it. Later, RemoteStyle will be able to mount it again automatically, asking you for a password if needed.

You can change this configuration by launching RemoteStyle, selecting the "Set Server…" menu item, and choosing another PrintMonitor Documents folder.

For your convenience, a Control Panel, "RemoteStyle control", allows you to switch RemoteStyle on or off. It does this simply by changing the names of RemoteStyle and of PrintMonitor :

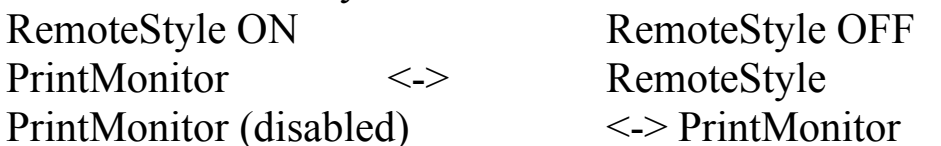

### **Installing RemoteStyle**

First, copy the RemoteStyle application in the Extensions folder of your system folder. Copy then the RemoteStyle control Control Panel in your Control Panels folder.

Mount, using the Chooser, the volume containing the PrintMonitor Documents folder of the server Mac. You must have published either the whole startup disk, the system folder, or

the PrintMonitor Documents folder of the server Mac, with a password if you need some security.

Open RemoteStyle control, and click the "ON" button. RemoteStyle's name has now been changed to PrintMonitor. Launch it, it should ask for a server. Select the PrintMonitor Documents folder on the remote volume. RemoteStyle is now ready to use. It will work five weeks, after that you need to get a registration number to reactivate it.

### **Special tips for DeskWriter users**

The DeskWriter driver expects a "HP PrintMonitor" application (thanks to Clay M. Thompson for telling me that). You can manually change the name of RemoteStyle and not use the control panel. You can also open with Resedit the control panel. The STR# resource in it contains three names : RemoteStyle original name, PrintMonitor original name, and PrintMonitor disabled name. Just change the last two to "HP PrintMonitor" and "HP PrintMonitor (disabled)".

# **Registering RemoteStyle**

RemoteStyle is a US\$ 10 shareware. It will work during a 5 weeks trial period. After, you should pay the shareware fee if you want to go on using it.

Send your payment to Éric Aubourg 1742 Spruce St. Apt 24 Berkeley, CA 94709 U.S.A.

You can send cash in any currency, French check, Eurocheck, or U.S. check. You will receive by mail or e-mail a registration number.

Launch then RemoteStyle, and choose to register now. Type exactly the information you received and RemoteStyle will work without expiration date or "not yet registered" alerts.

Thank you for supporting shareware!